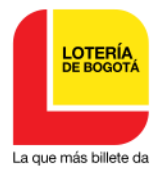

## **PUBLICACION AVISO**

## **Artículo 69 del Código de Procedimiento Administrativo y de lo Contencioso Administrativo – ley 1437 de 2011**

La suscrita Profesional III de la Oficina de Atención al Cliente de la LOTERIA DE BOGOTA, en cumplimiento de lo estipulado en el artículo 69 de la Ley 1437 de 2011- CPACA, procede a publicar el contenido del correo electrónico de fecha 3 de febrero de 2022, por medio del cual se da respuesta a la solicitud de información presentada de manera anónima a través del formulario electrónico "contáctenos" de la página web de la Lotería de Bogotá el 3 de febrero de 2022 a las 5:08 p.m. (fuera de horario y jornada laboral) y el cual se recibe a través del SIGA con radicado: 1-2022-288 y radicado a través del Sistema Distrital para la Gestión de Peticiones Ciudadanas – SDQS Bogotá Te Escucha con número de petición 397032022 el 3 de febrero de 2022.

En vista de que la petición es anónima y dado que no se cuenta con nombres ni datos del peticionario sino el correo electrónico de donde fue enviada la petición, por consiguiente, se envía respuesta al correo electrónico indicado y se procede, de acuerdo al tratamiento y manejo de peticiones anónimas, a publicar el oficio de respuesta en la página *web [www.loteriadebogota.com](http://www.loteriadebogota.com/)* y en un lugar visible de la entidad por el término de cinco (05) días hábiles.

*audra diluxa* Ecujillo (fargos

**SANDRA MILENA TRUJILLO VARGAS** Profesional III Oficina de Atención al Cliente y Comunicaciones y Mercadeo

**FECHA FIJACIÓN FECHA DE DESFIJACION** 3 de febrero de 2022 10 de febrero de 2022

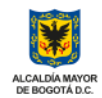

## **Respuesta petición 397032022 del SDQS Bogotá Te Escucha**

Sandra Milena Trujillo Vargas <sandra.trujillo@loteriadebogota.com> Jue 03/02/2022 18:29 Para: rodriguez.c.mv95@gmail.com <rodriguez.c.mv95@gmail.com> Buen día señora(a) peticionario(a):

Reciba un cordial saludo, gracias por contactarse con nosotros, este espacio enriquece el servicio con nuestros clientes, en cuanto a la inquietud de forma anónima que nos envió a través del formulario electrónico "CONTÁCTENOS" de la página web de la Lotería de Bogotá el 3 de febrero de 2022 a las 5:08 p.m. (fuera de horario y jornada laboral), recibida a través del SIGA con radicado 1-2022-288, la cual registramos en el Sistema Distrital para la Gestión de Peticiones Ciudadanas - SDQS Bogotá Te Escucha como petición 397032022 y la cual cito a continuación: *"Me gané unos créditos en un raspe y gana cómo ven reflejados en mi cuenta o cómo se pasan a mi cuenta y cómo se pueden utilizar"*; al respecto me permito indicarle lo siguiente:

El valor del crédito ganado con el promocional "Raspa y Gana Tienda Virtual" es abonado a su cuenta en nuestra página web en la pestaña *"mis créditos"* de su perfil *en el transcurso de los dos días hábiles siguientes de haber hecho la compra*; dicho valor es exclusivamente para usarlo en su próxima compra en la tienda virtual; en su caso los créditos o dinero ganado quedan en su perfil en la pestaña **"MIS CRÉDITOS".**

Para validar que el valor ganado de sus créditos esté en su perfil en nuestra página web, lo primero que debe hacer es ingresar (*en el transcurso de los dos días hábiles siguientes a haber hecho la compra*) con su cuenta inscrita y con la que hizo la compra a nuestro portal e iniciar sesión *(imágenes de referencia)*:

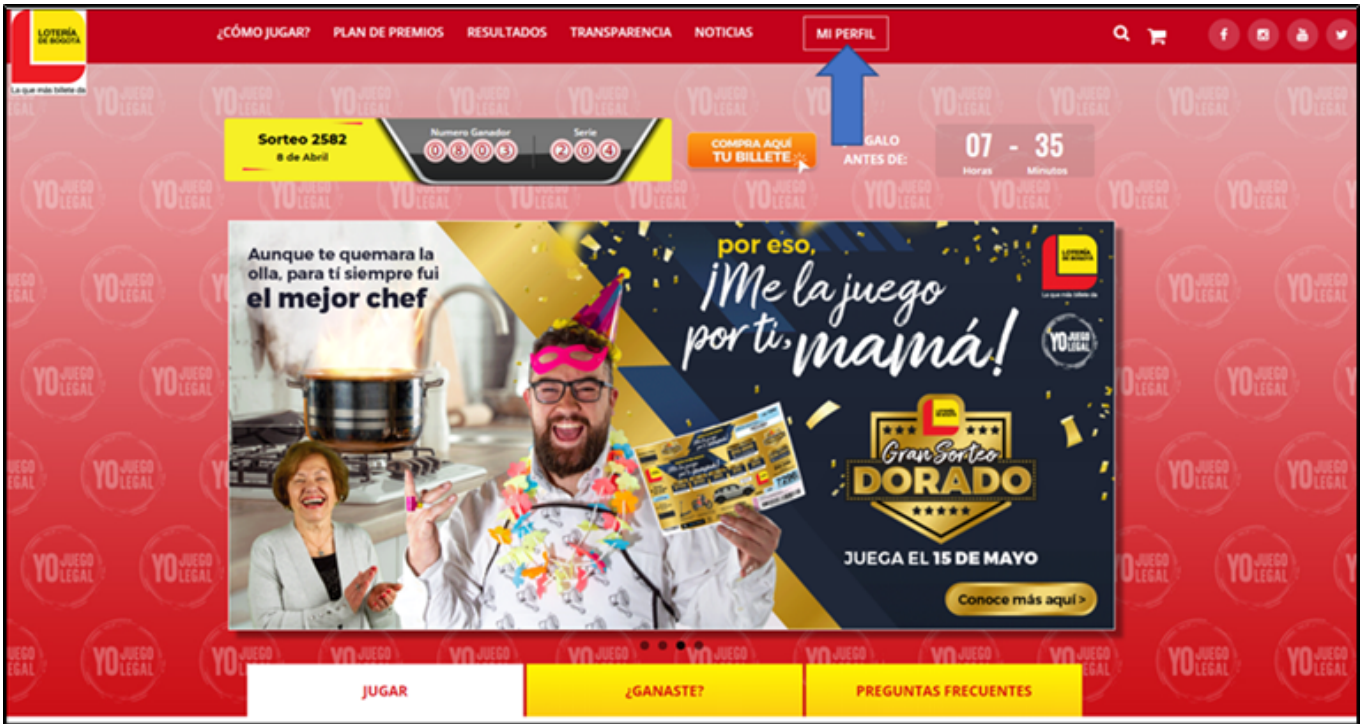

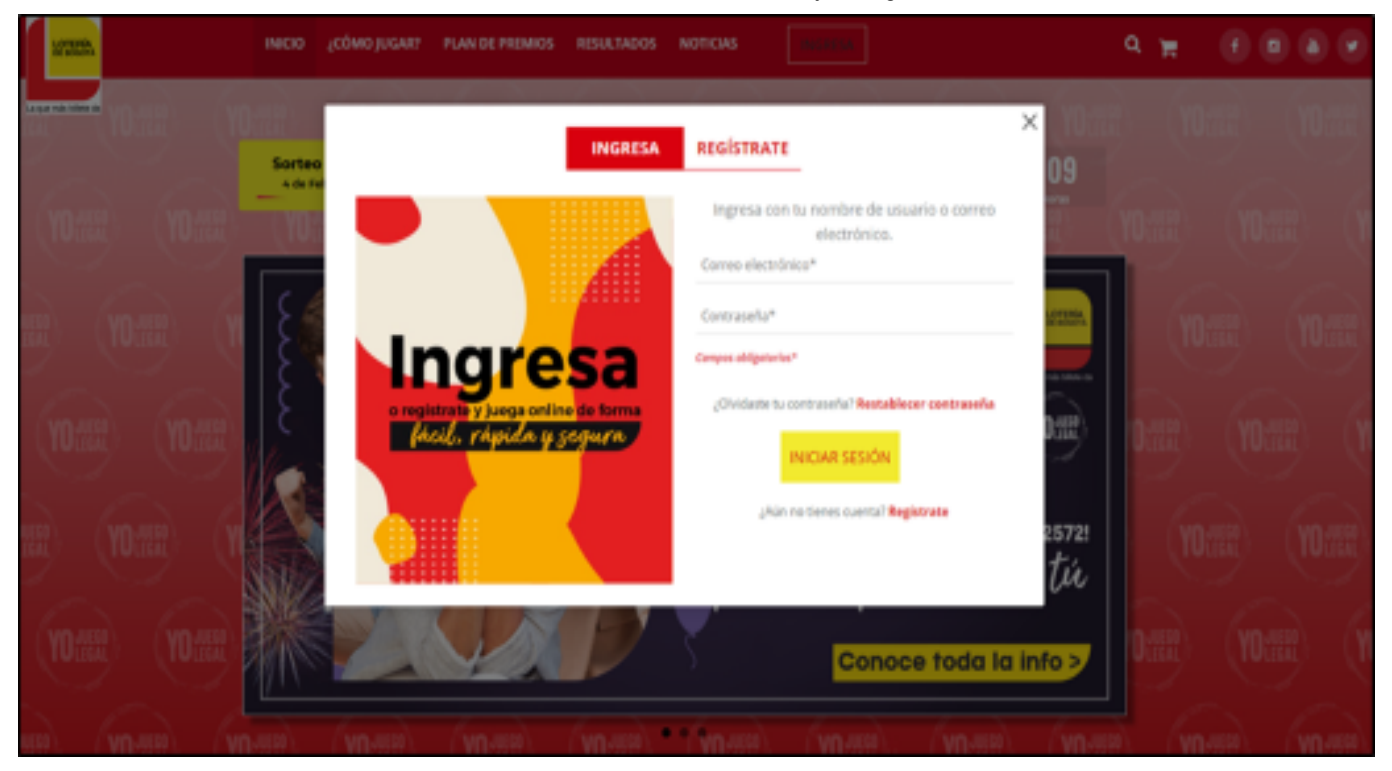

Si el ingreso lo va a hacer desde un celular debe ubicarse en la parte superior izquierda donde aparecen tres líneas horizontales o tocar la figura de la silueta de una persona, cualquiera de las dos opciones (así como se muestra en la imagen de referencia):

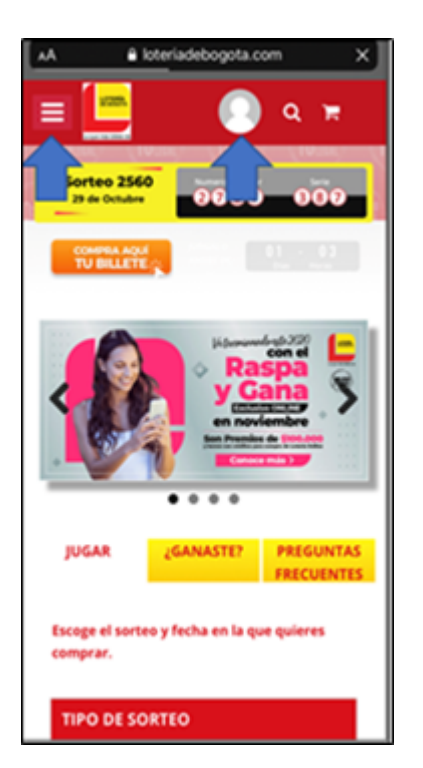

Si toca en las tres líneas horizontales, se le abre una lista y toca en donde dice "MI PERFIL" o "INGRESA" (así como se muestra en la imagen)

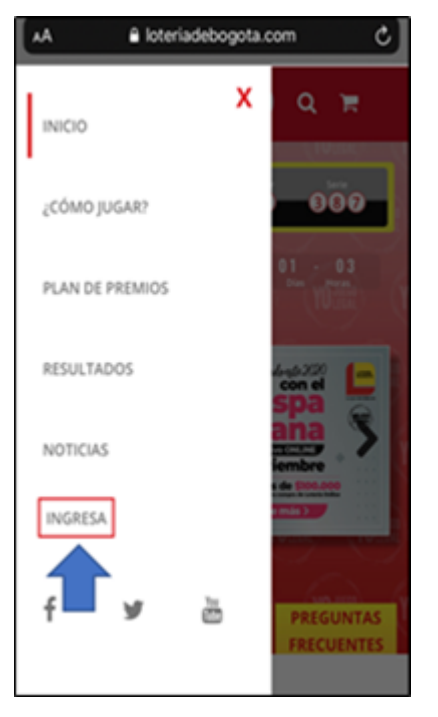

Posteriormente ingrese su correo electrónico y la contraseña con la que se inscribió y luego toca o da clic en "INICIAR SESIÓN" (*imágenes de referencia*)

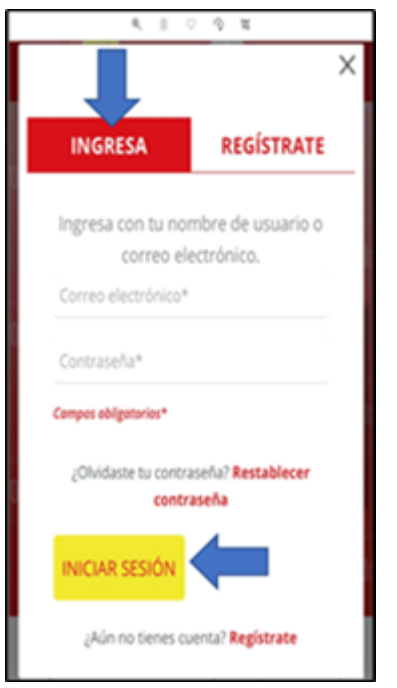

Luego dirigirse a su perfil, así aparece si la búsqueda la hace desde un computador *(imágenes de referencia)*:

3/2/22 18:30 Correo: Sandra Milena Trujillo Vargas - Outlook

3/2/22 18:30 Correo: Sandra Milena Trujillo Vargas - Outlook

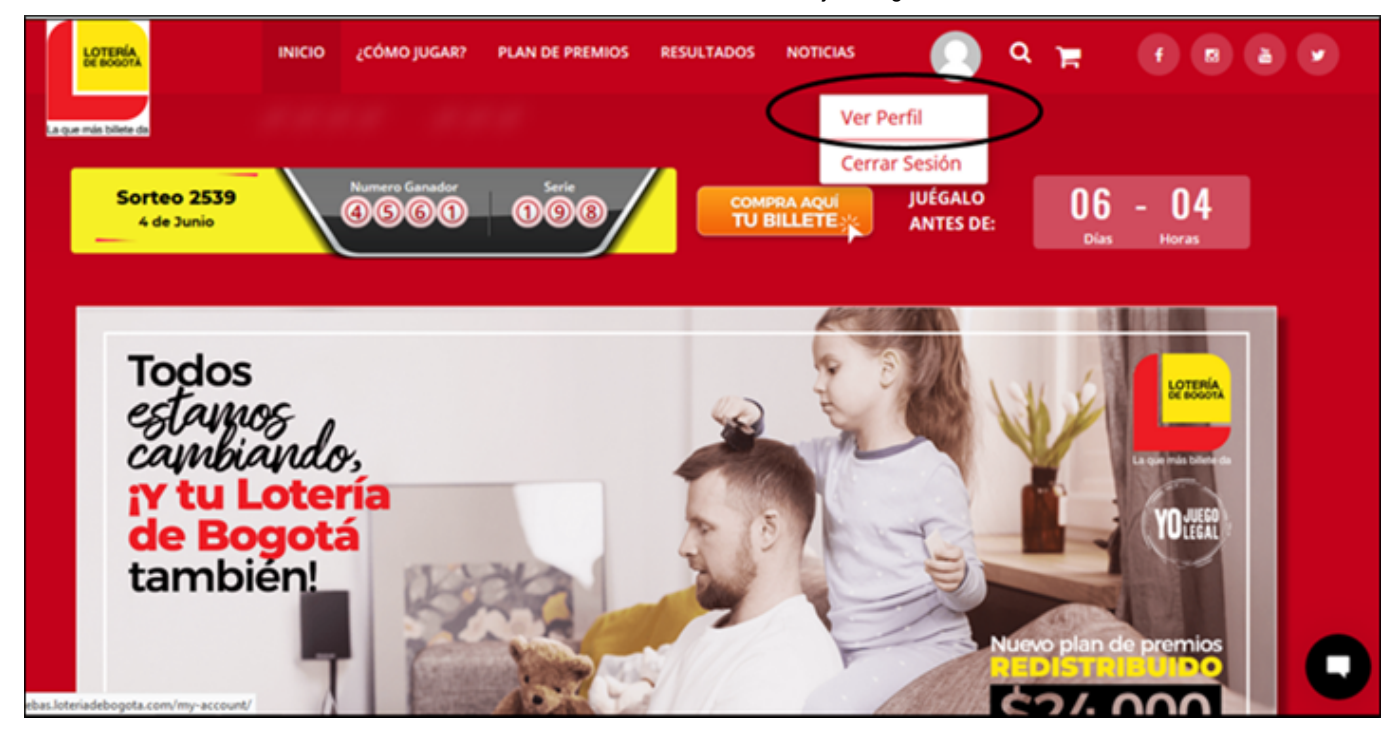

Desde un celular, una vez inicia sesión lo llevará de nuevo a la página principal y estando allí toca en la imagen de la silueta y luego toca en "VER PERFIL" (*imágenes de referencia*)

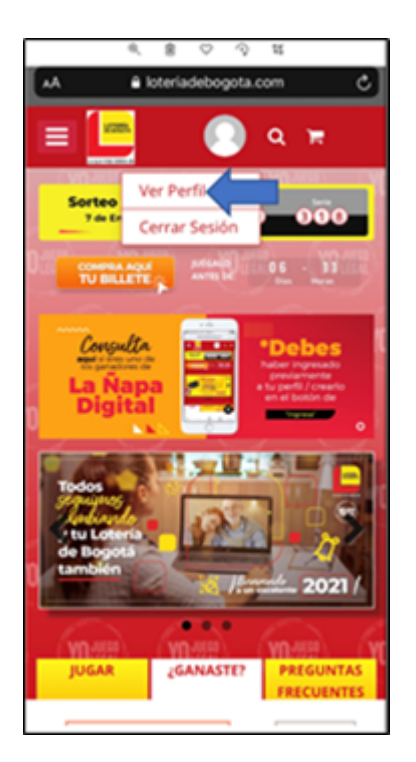

y por último a la pestaña de **MIS CRÉDITOS**, allí encontrará el valor ganado *(imágenes de referencia)*:

3/2/22 18:30 Correo: Sandra Milena Trujillo Vargas - Outlook

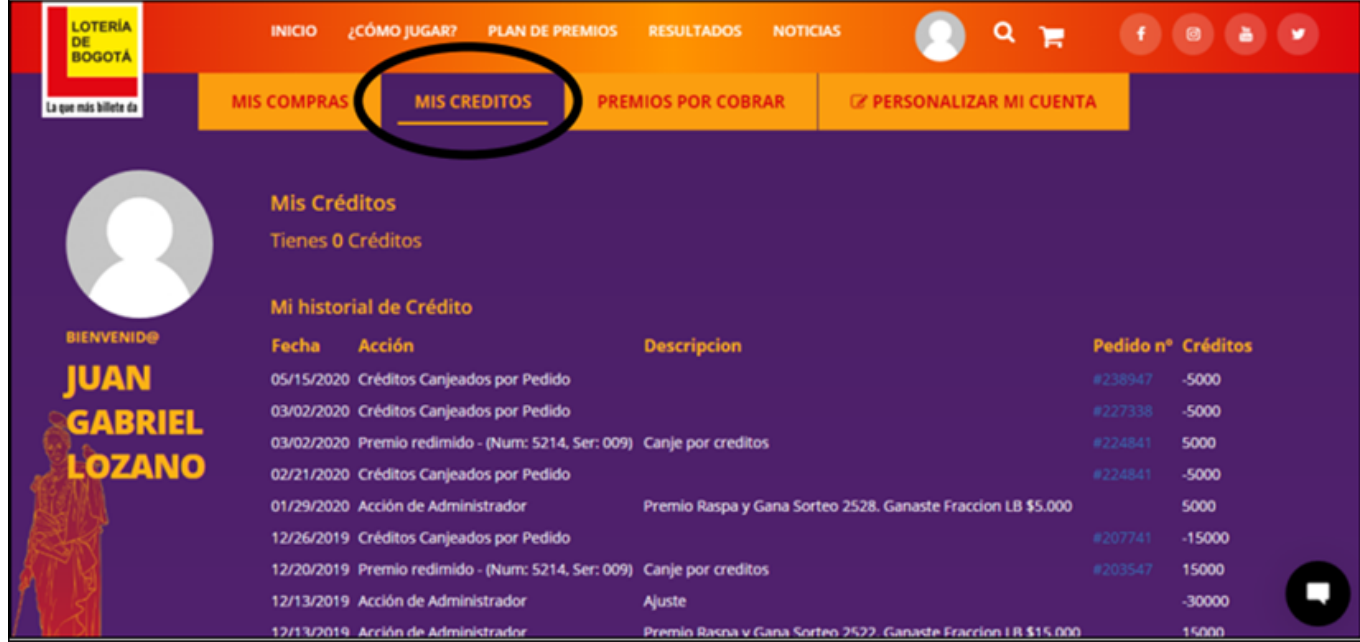

Si la búsqueda o consulta la hace desde un celular le aparece de la siguiente manera y debe tocar en "mis créditos" *(imágenes de referencia)*:

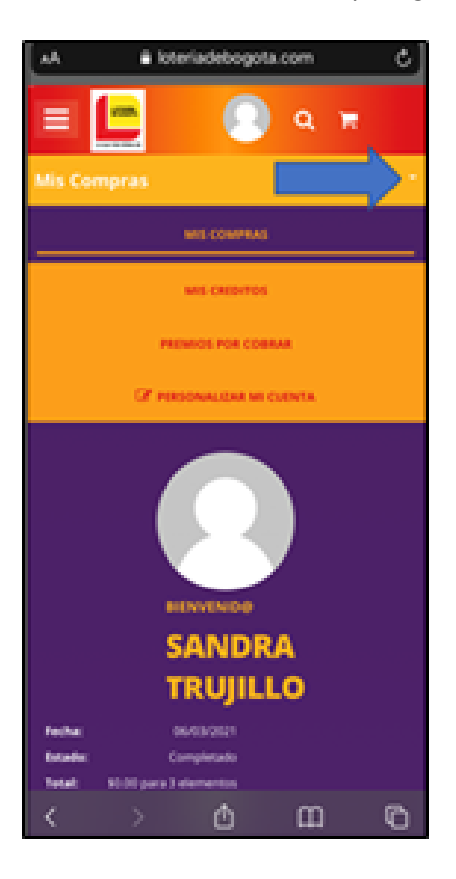

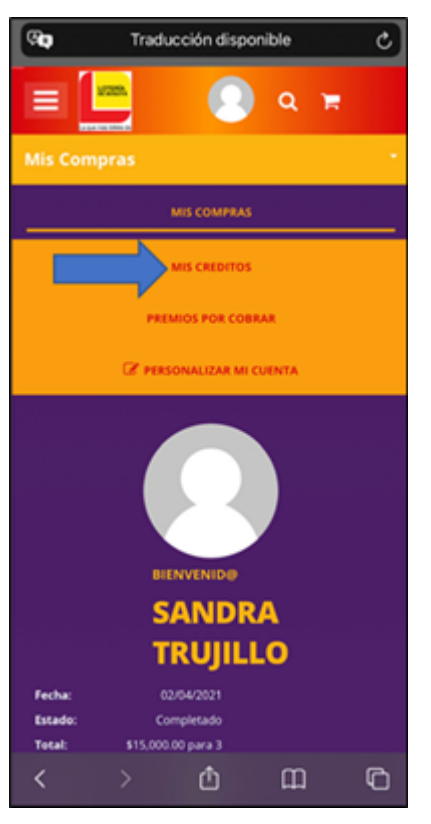

3/2/22 18:30 Correo: Sandra Milena Trujillo Vargas - Outlook

Una vez verifique que el valor ganado aparezca en la pestaña "MIS CRÉDITOS" puede hacer su siguiente compra; cuando vaya a realizar el pago de su próxima compra el sistema le indica que puede canjear un máximo de (\$...) por créditos en este pedido y una frase que dice: "Pagar con créditos" y ahí en esa frase da usted clic y el sistema automáticamente le descuenta ese valor de sus créditos para el pago de su compra (tiene que esperar unos segundos mientras el sistema realiza la operación de aplicar los créditos) una vez verifique que el sistema aplicó los créditos en el detalle del pedido, finaliza dando clic en "realizar pago" y espera que el sistema le confirme la transacción.

Si va a realizar una compra mayor al valor ganado, después de dar clic en "pagar con créditos" y "realizar pago" continúa con el pago del restante del valor de su compra.

A modo de ejemplo le adjunto estas imágenes para que las tenga como referencia

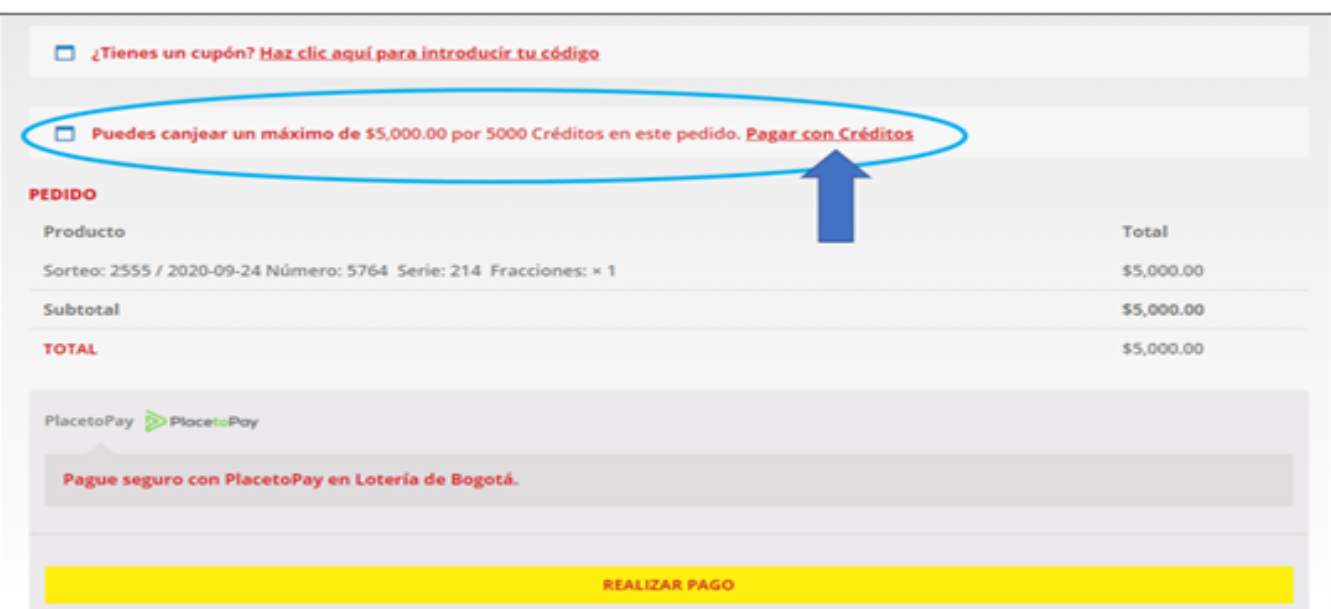

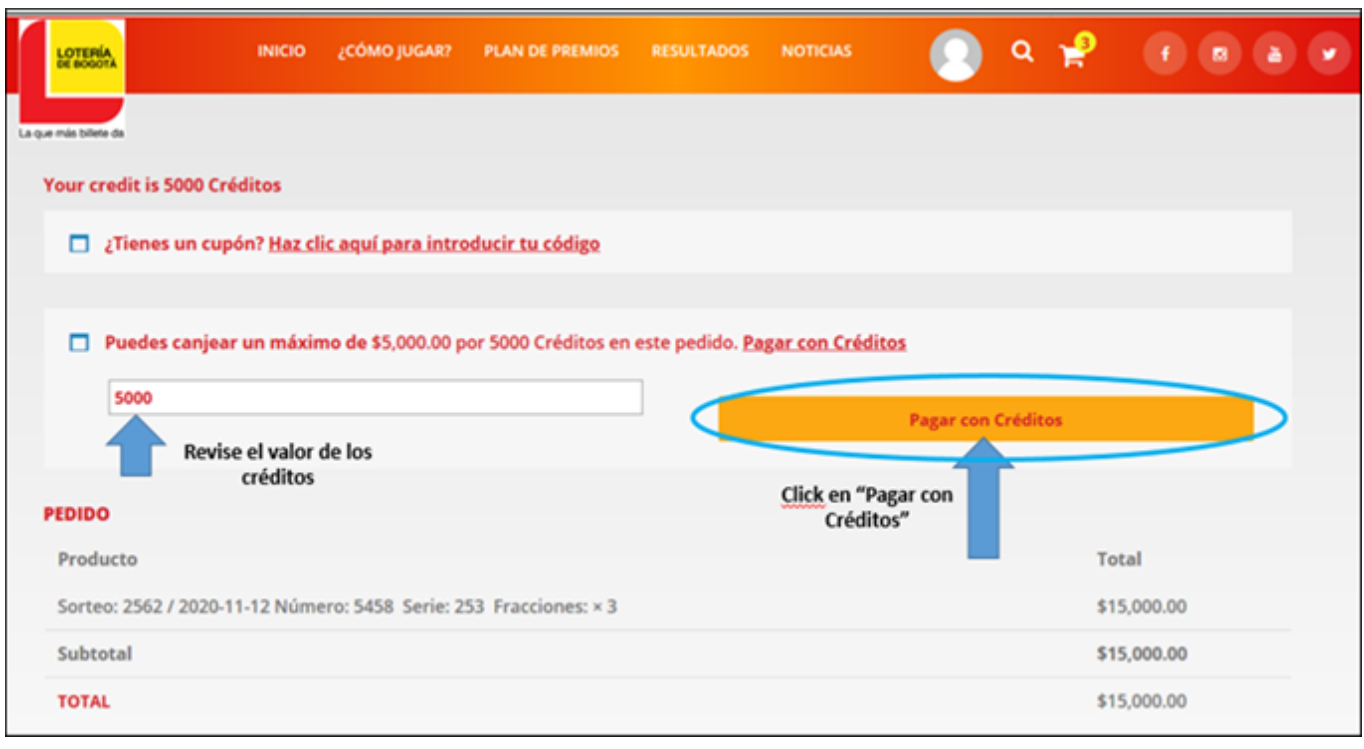

En caso de que presente inconvenientes o cualquier novedad o problema con la redención de sus premios, le pedimos por favor se comunique con nuestros ingenieros de sistemas al 601 3351535 Ext 2223, 2222 o 2264 o a los

correos: [yolanda.gallego@loteriadebogota.com](mailto:yolanda.gallego@loteriadebogota.com) o [soporte.tecnico@loteriadebogota.com](mailto:soporte.tecnico@loteriadebogota.com) quiene s validarán su caso y le brindará una solución de manera inmediata, ya que es esa área la encargada de resolver cualquier tema o inconveniente técnico relacionado con el proceso de compras, redención de premios, créditos, entre otros

Adicionalmente y a modo informativo le adjunto el reglamento del promocional del Raspa y Gana Tienda Virtual del año 2022 en donde encontrará el detalle de la mecánica de este promocional.

Esperamos esta información haya solucionado su inquietud, y le invitamos a seguir jugando, ganando y acercándose a la realización de sus sueños con su Lotería de Bogotá. Cualquier inquietud adicional con gusto la atenderemos.

## Cordialmente;

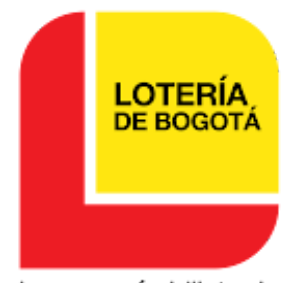

La que más billete da

**Sandra Milena Trujillo Vargas Profesional III**

LOTERÍA DE BOGOTÁ

Atención al Cliente y Comunicaciones y Mercadeo

Tel: 601-3351535 Ext. 2119 Carrera 32A N°26-14